## **"Eingabe der Nutzungsart" in der Antibiotika-Datenbank der Hi-Tier und Beendigung von Nutzungsarten**

- 1. Anmeldung in der Hi-Tier
- 2. Nach der Anmeldung in der Hi-Tier-Datenbank gelangen Sie über den Menüpunkt "Auswahlmenü Tierarzneimittel/ Antibiotika (TAM)" in die Antibiotika-Datenbank.

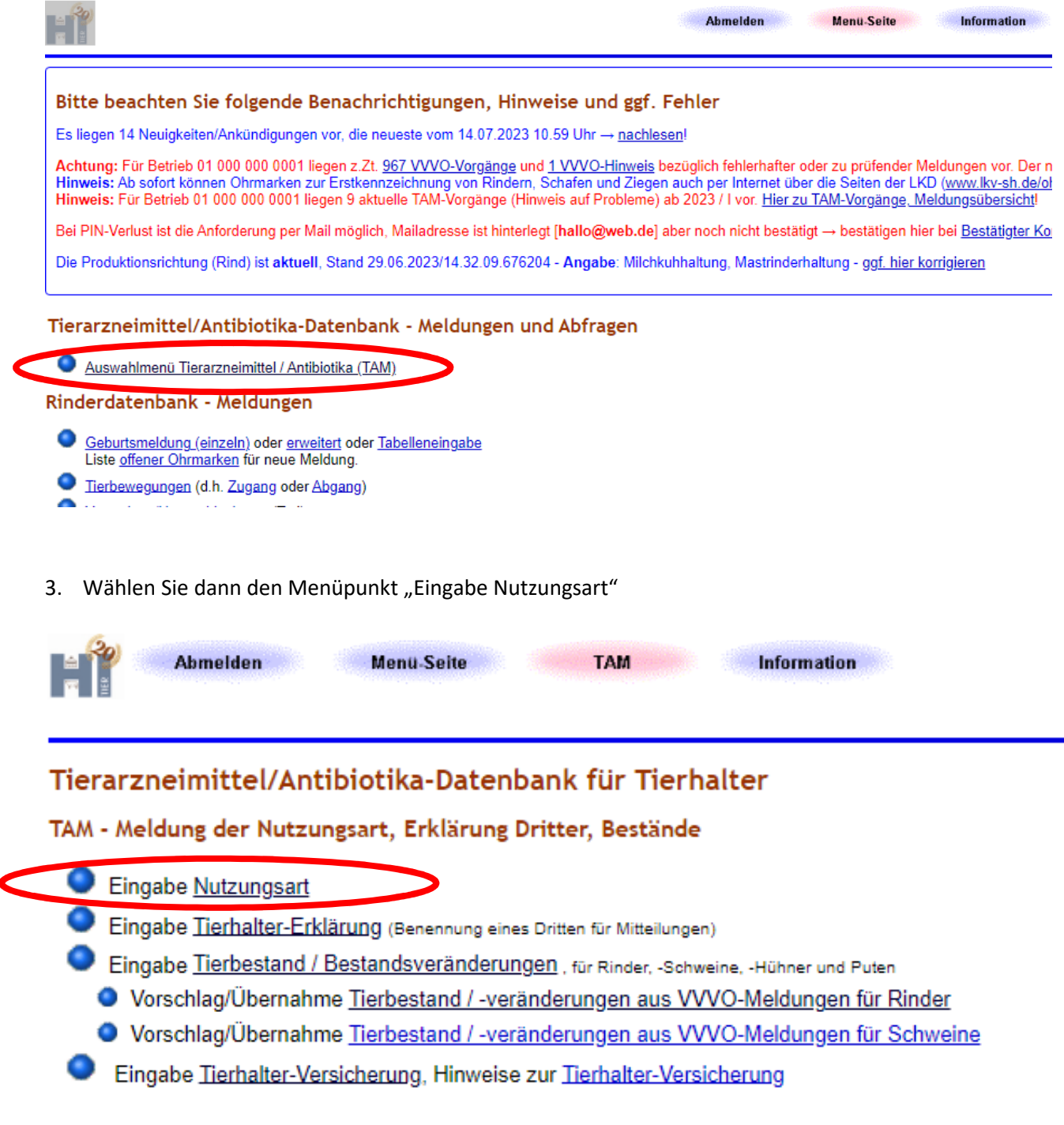

## 4. Es öffnet sich die Nachfolgende Maske:

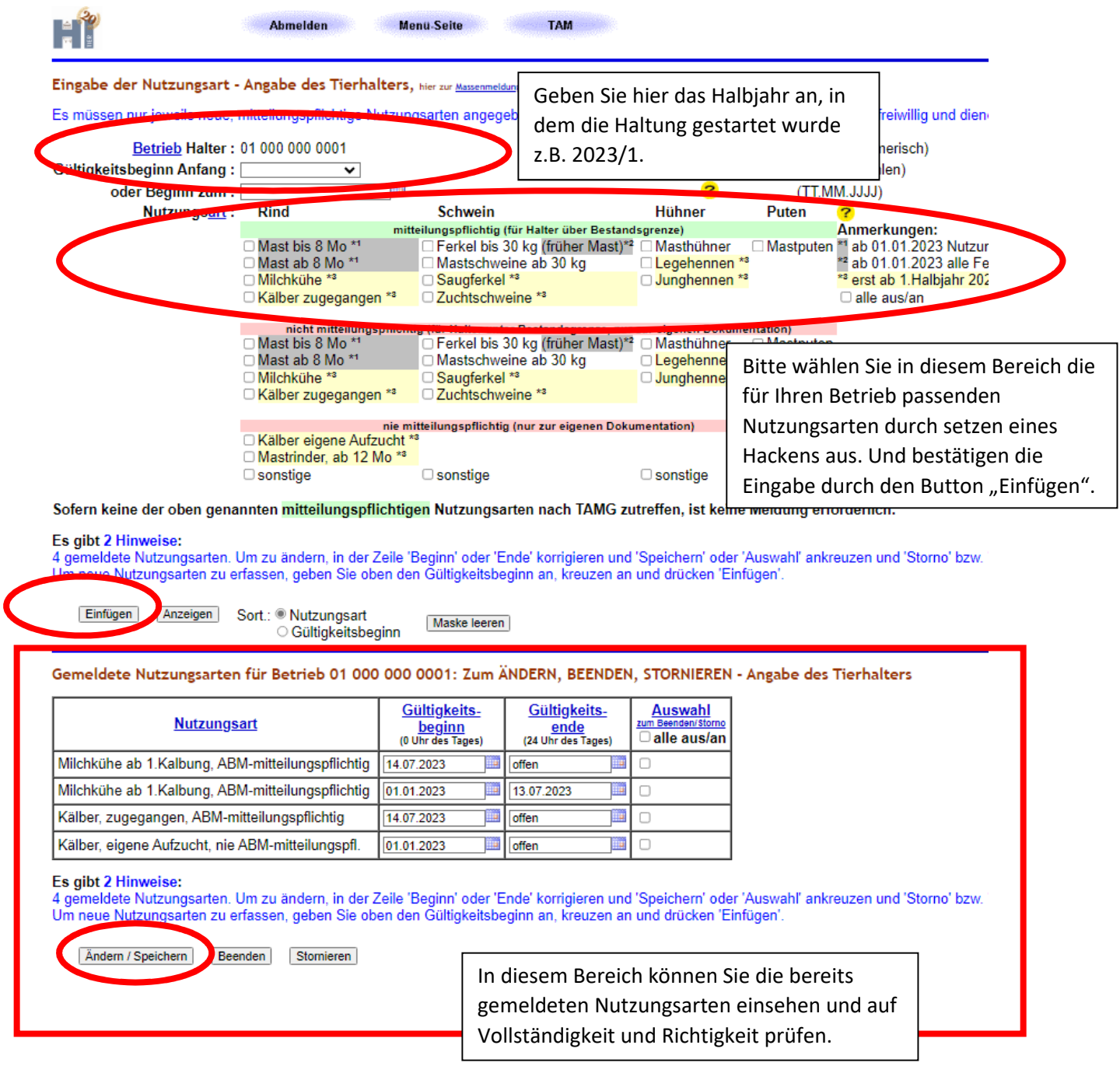

## **5. Beendigung von Nutzungsarten**

Wenn Sie eine Nutzungsart beendigen möchten, können Sie dies in der Tabelle der "Gemeldeten Nutzungsarten" machen. Eine Nutzungsart wird beendet, in dem Sie das Wort "offen" in der Spalte "Gültigkeitsende" mit dem entsprechenden Datum überschreiben und diese Eingabe mit "Ändern/ Speichern" bestätigen.